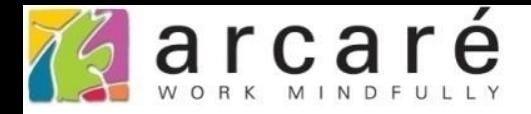

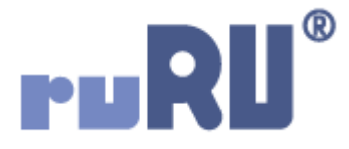

## **ruRU IDE教學課程**

## **9-6-1 表單元件-單選帶回**

如如研創股份有限公司

## +886 2 2596 3000

IDE: Integrated Design Environment

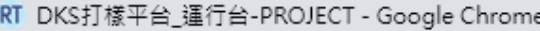

■ ide-1.arcare-robot.com/ArcareEng/brainworkNew.jsp

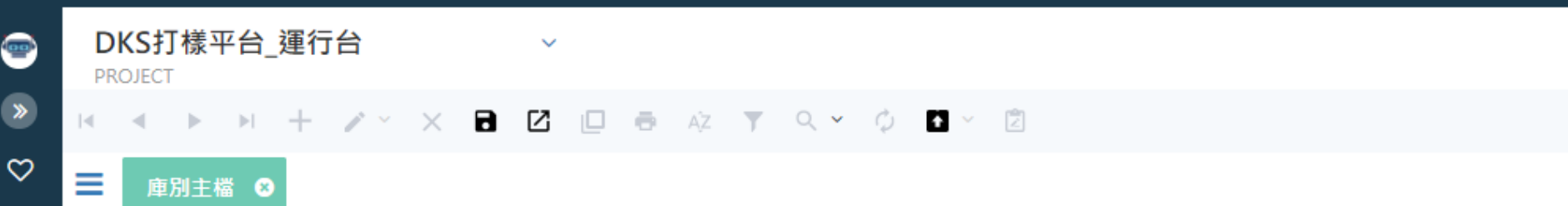

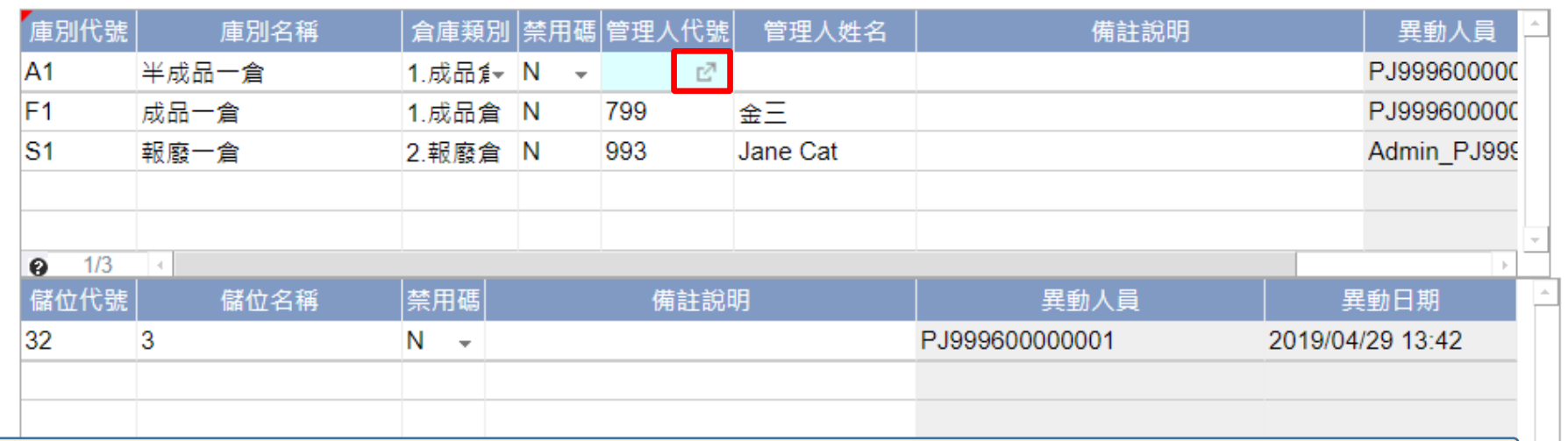

- 在某些輸入欄位中,為了限制使用者輸入的內容,或是方便使用者輸入,可以 採取開窗帶回資料的方式。除了帶回駐留欄位的內容,也可以連帶帶回其他欄 位內容。
- 例如,上圖中的「管理人代號」欄位,使用者輸入時可以開啟「人員一覽表」, 選擇要輸入的人員之後,帶回對應的「管理人代號」及「管理人姓名」。

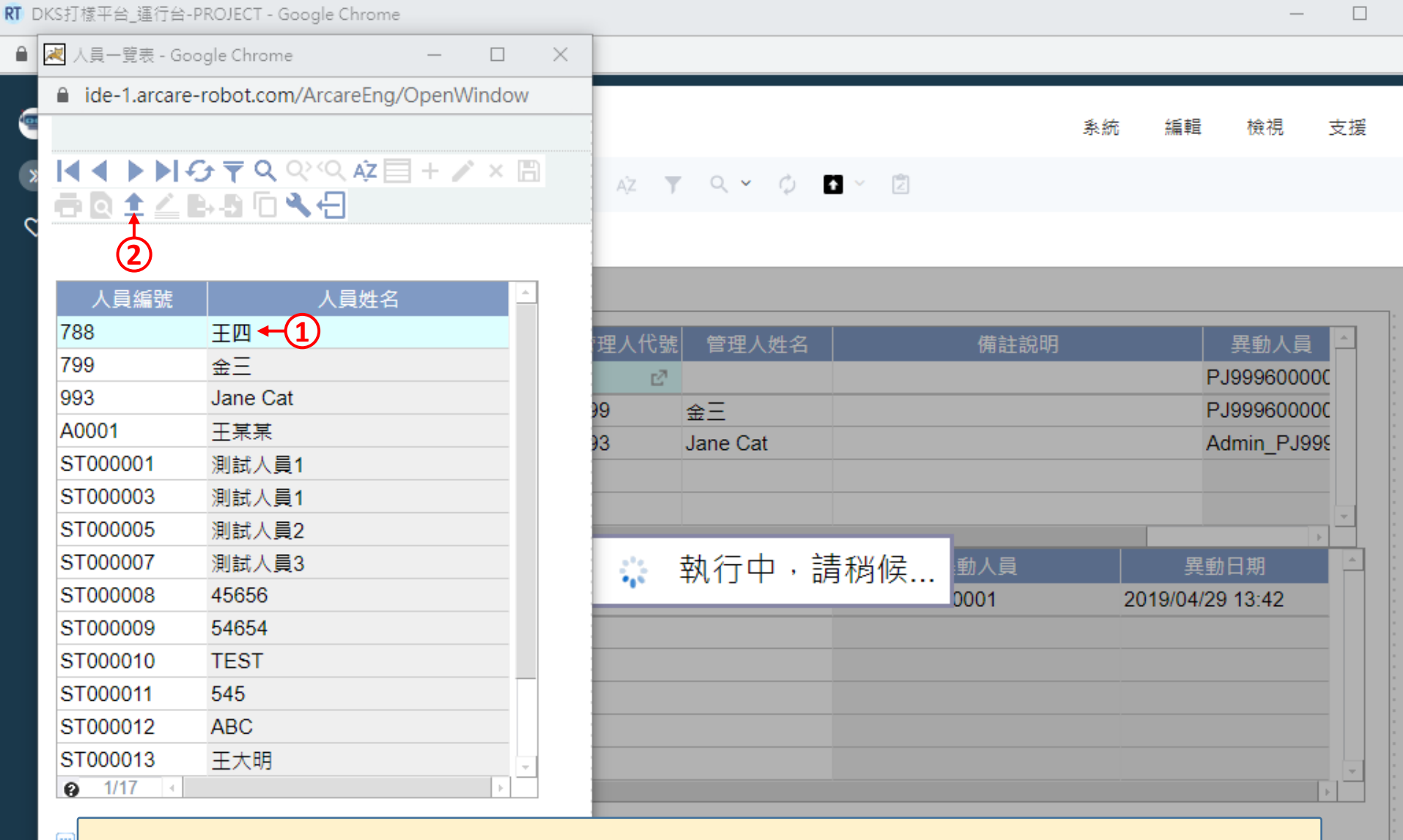

1. 啟動開窗功能之後,會開啟指定的表單,這時可以駐留在要帶回的資料上。 2. 使用上方的回傳按鈕,將資料回傳到上一張表單。

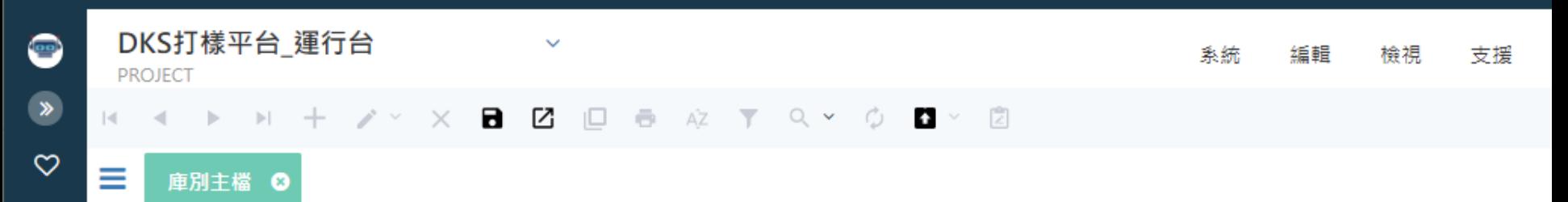

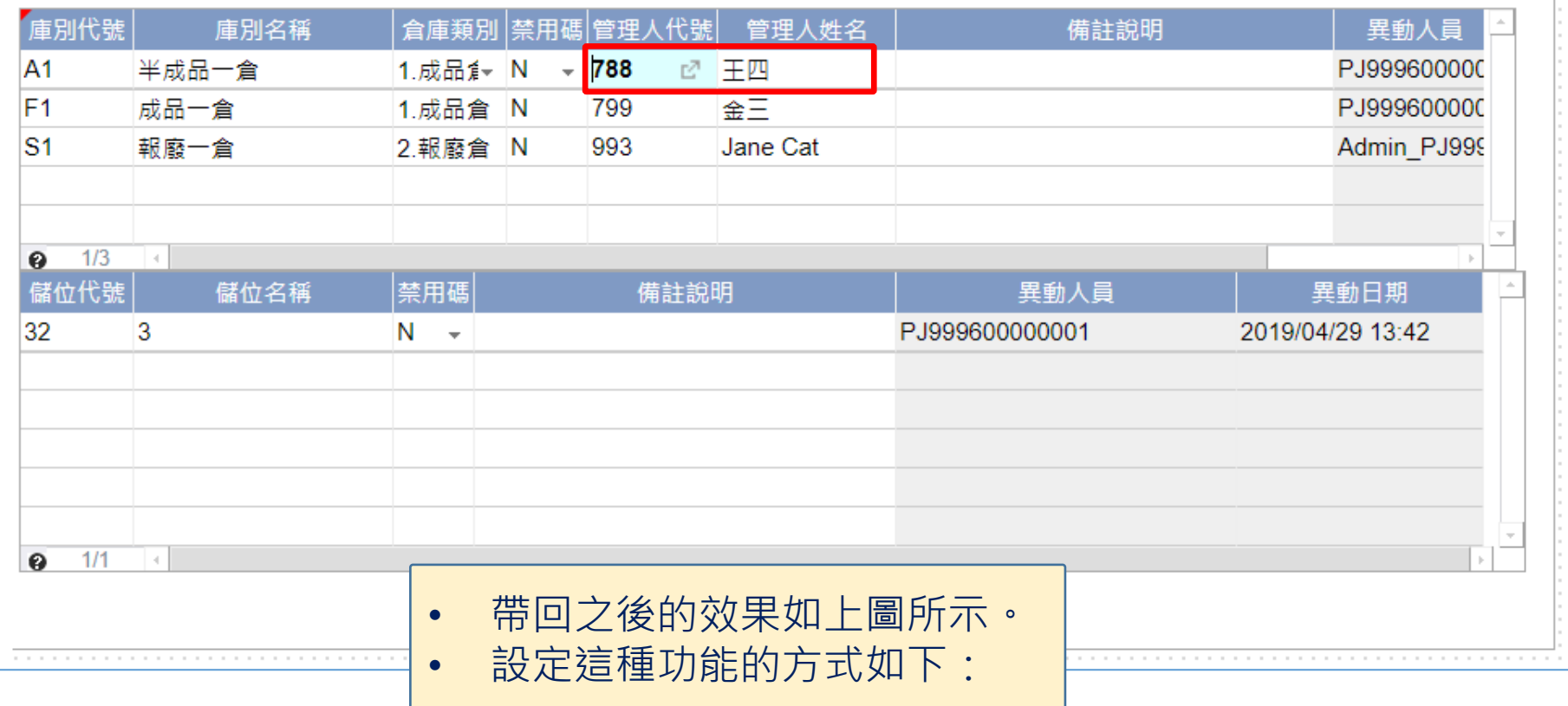

 $\hfill\square$ 

 $\overline{\phantom{0}}$ 

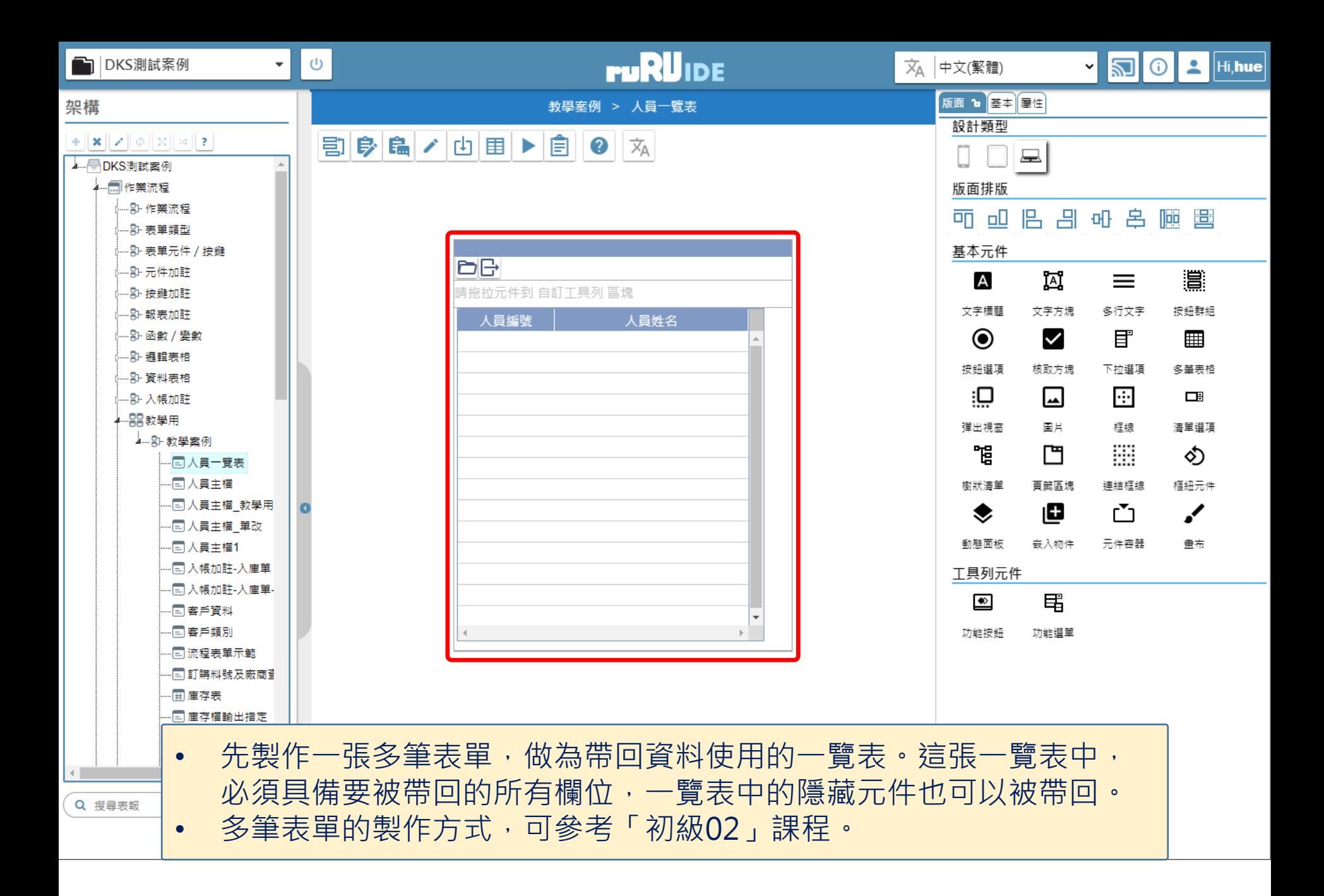

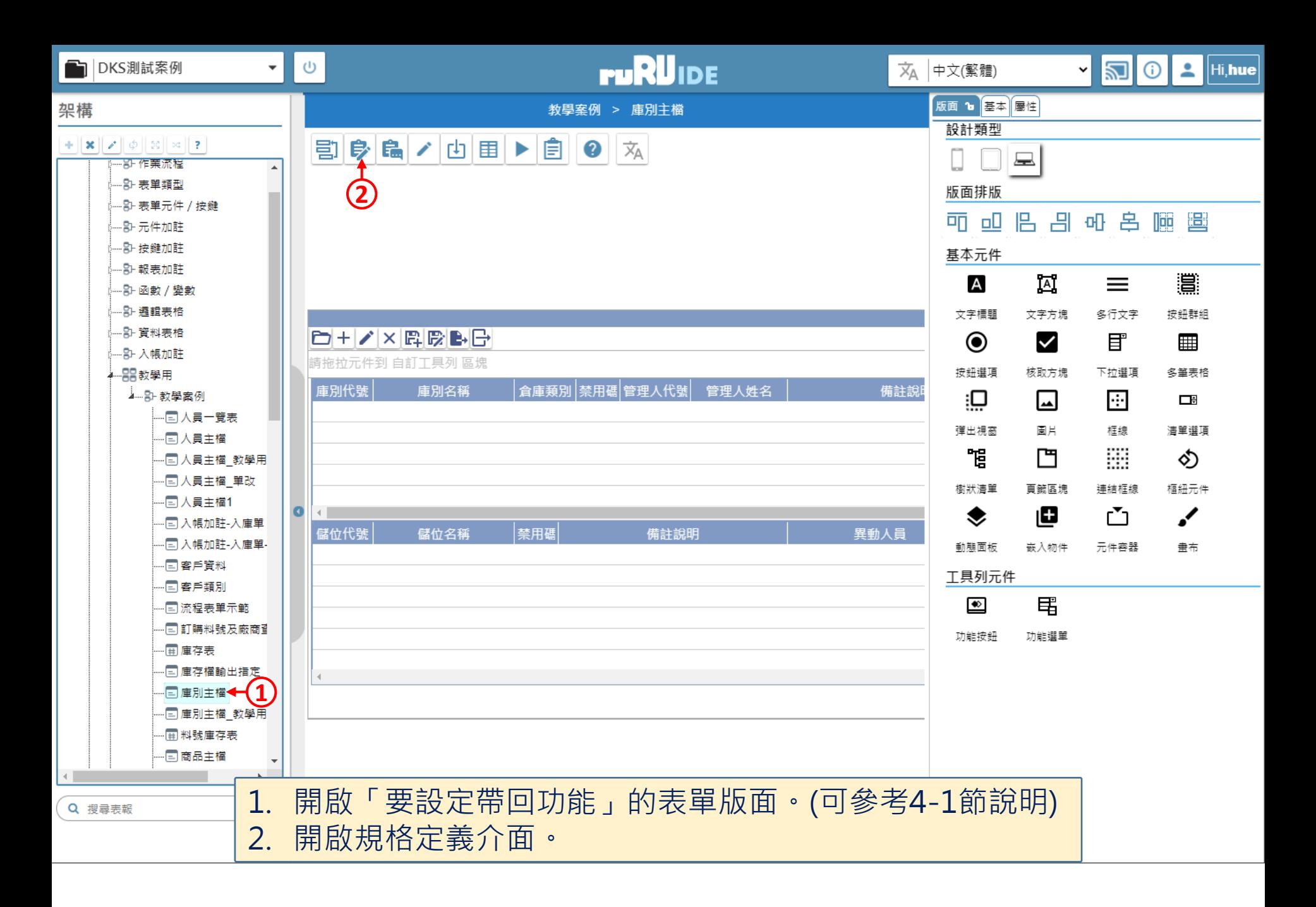

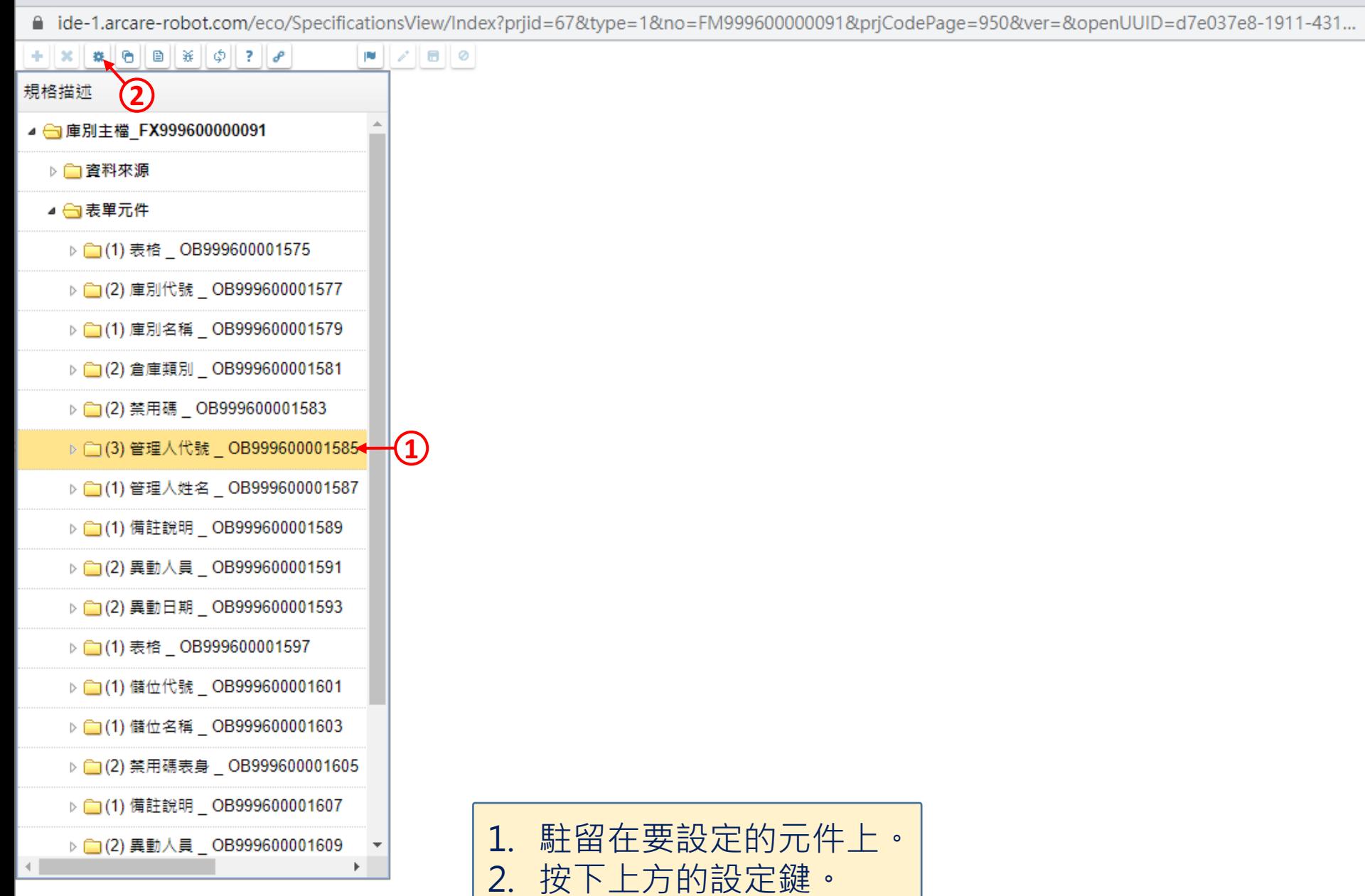

 $\Box$ 

 $\qquad \qquad -$ 

 $~\times~$ 

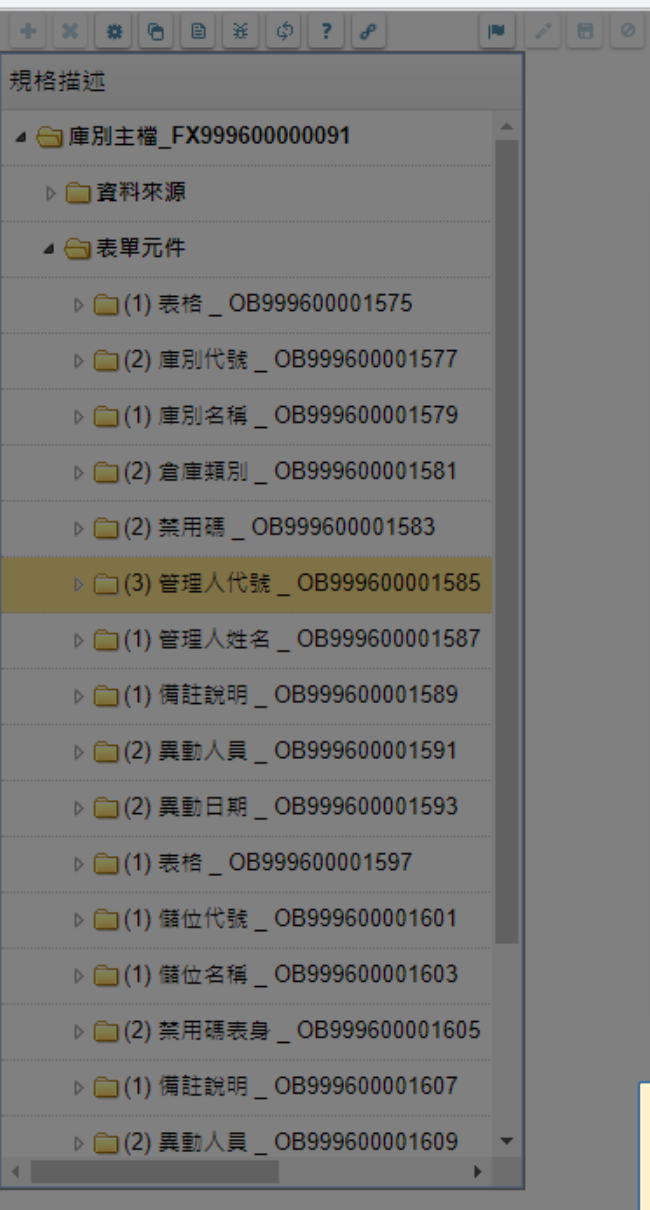

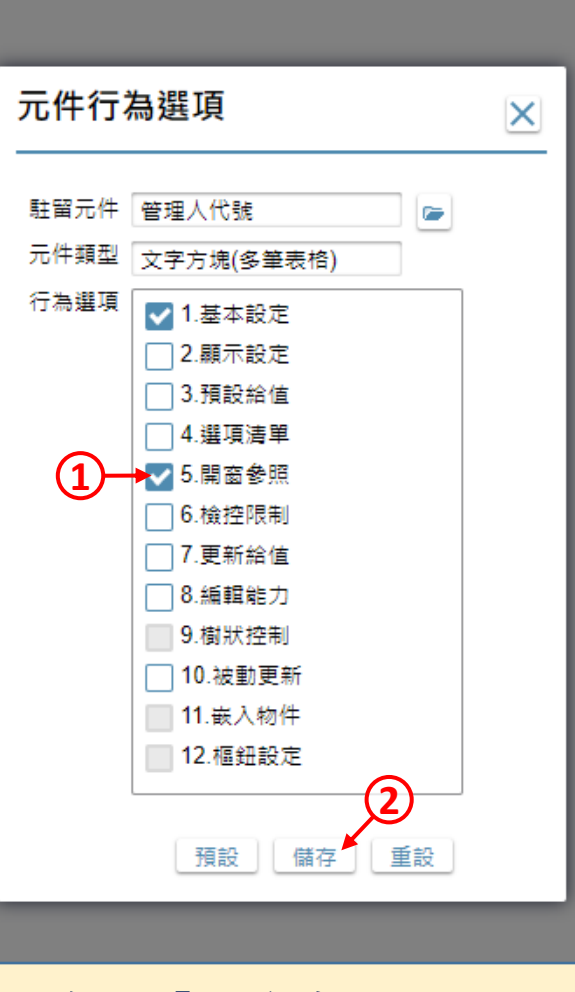

1. 勾選「開窗參照」項目。 2. 按下「儲存」鍵。

 $\Box$ 

 $\times$ 

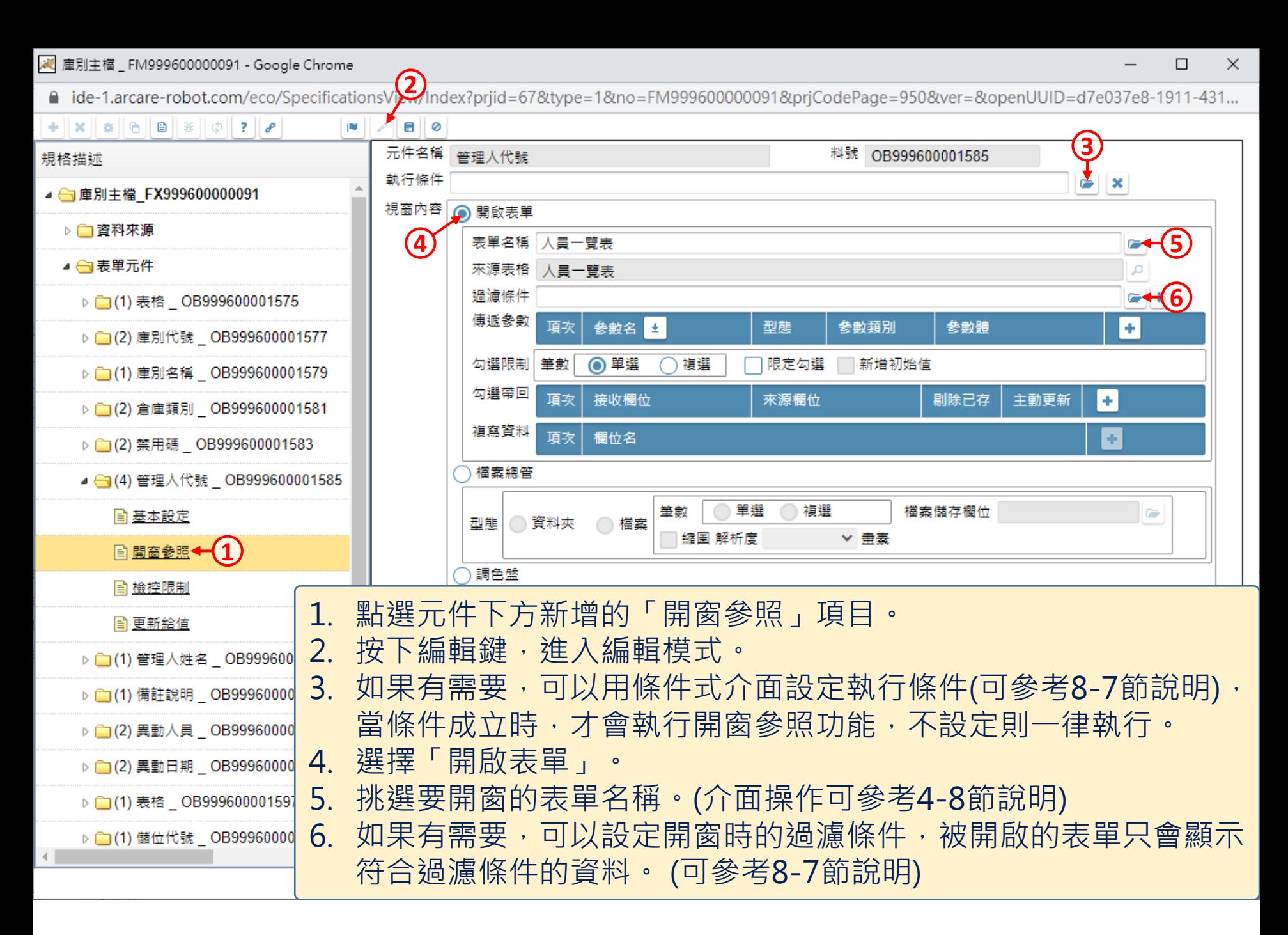

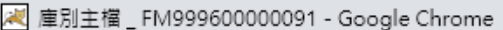

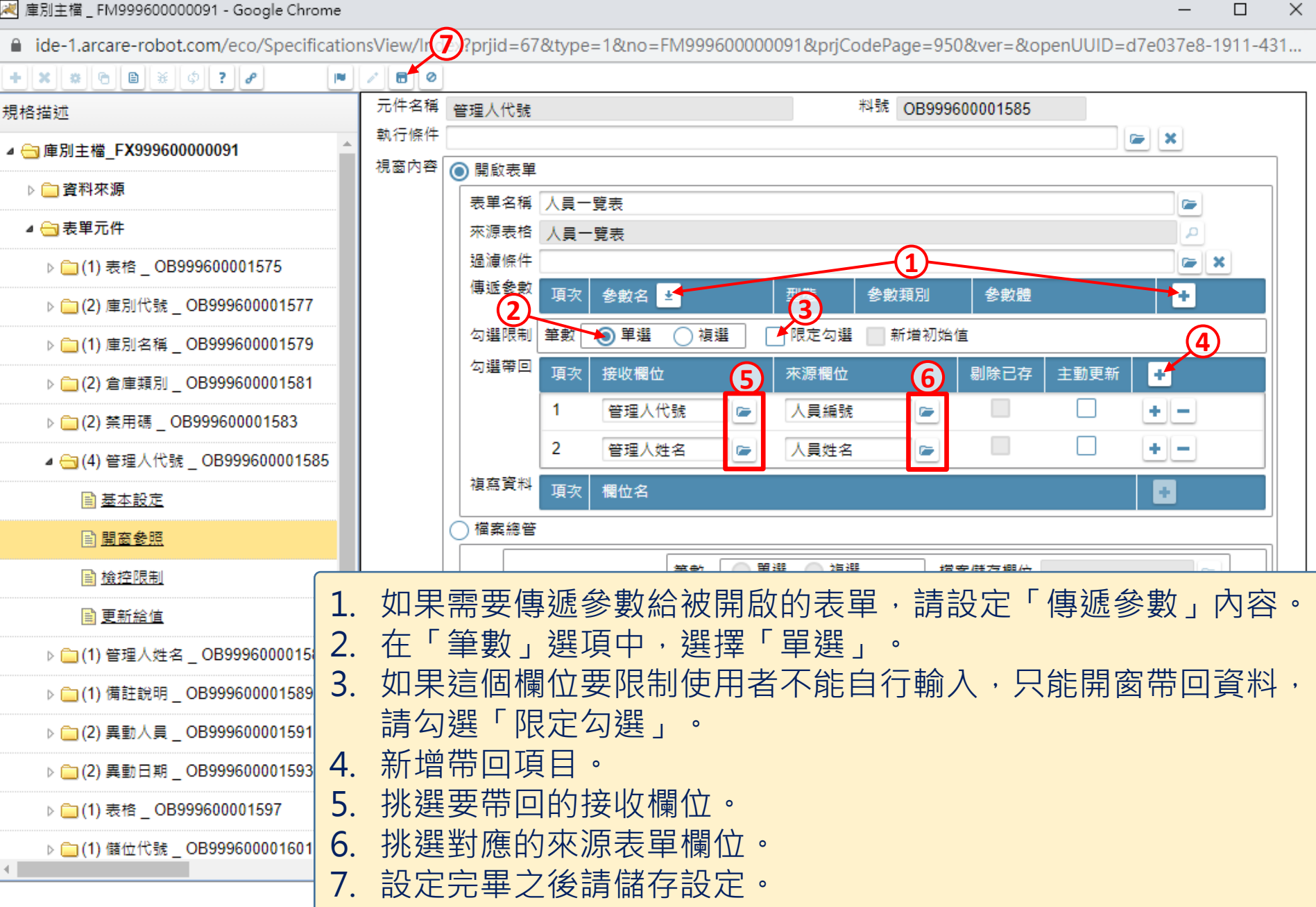